# Diamond Software

#### **NEWSLETTER MAY 2014**

#### **In This Issue**

[Earn CPE Credits](http://archive.constantcontact.com/fs180/1106908381019/archive/1117361672571.html#LETTER.BLOCK44)

[Free Excel Paste](http://archive.constantcontact.com/fs180/1106908381019/archive/1117361672571.html#LETTER.BLOCK9)

[Track Important Events with Business](http://archive.constantcontact.com/fs180/1106908381019/archive/1117361672571.html#LETTER.BLOCK49)  [Alerts](http://archive.constantcontact.com/fs180/1106908381019/archive/1117361672571.html#LETTER.BLOCK49)

[Free Screen Shot Tool for GP](http://archive.constantcontact.com/fs180/1106908381019/archive/1117361672571.html#LETTER.BLOCK37)

[25 GP Tools in One Package](http://archive.constantcontact.com/fs180/1106908381019/archive/1117361672571.html#LETTER.BLOCK47)

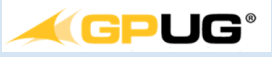

#### EARN CPE CREDITS

Did you know that attending GPUG meetings, courses, and conferences can earn CPE credits? In addition, you'll have access to a wealth of information on how to get the most out of Dynamics GP. If you're not already a member, [join now.](http://www.gpug.com/join-gpug/)

[Here's more](http://www.gpug.com/member-resources/onesource/) on the GPUG's educational opportunities for premium members.

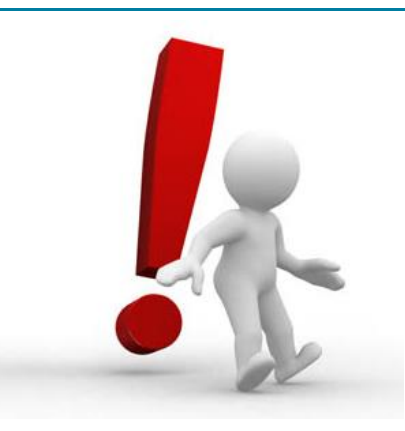

#### GET NOTIFIED WITH DYNAMICS GP BUSINESS ALERTS

Keep track of important changes to GP data by setting up Business Alerts and send email notifications to yourself and other GP users. A Business Alert is a way to watch and monitor your system for some activity to occur. When the activity does occur you can have the system alert the user that the event has taken place.

Use Business Alerts to monitor things like

- Putting a customer on hold
- Your checkbook balance is below an acceptable amount
- Priority accounts payables invoices are due
- Customers have exceeded their credit limits

You can get started in your GP system now and create your first rule with [these instructions.](https://origin.library.constantcontact.com/doc209/1106908381019/doc/8bE7Xtk6TsBpAPGY.pdf)

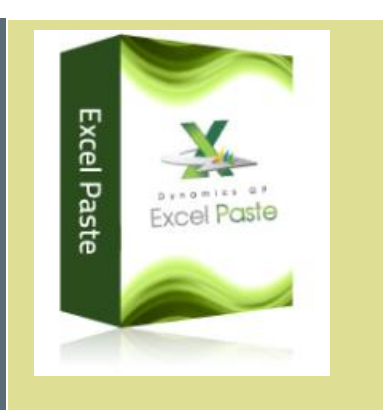

### EXCEL PASTE

Because we got rave client reviews, we want to feature this great **FREE** tool for GP again this month.

Excel Paste lets users copy and paste from Excel into GP general ledger transaction windows and can significantly decrease the time it takes each month to post data to GP. The tool is very simple to deploy, and you'll be amazed at what it can do.

Check out this group of videos to see just some of the things you can do with Excel Paste: [Excel Paste](http://di.jo/GPExcelPasteVideos.aspx)  **[Demos](http://di.jo/GPExcelPasteVideos.aspx)** 

Clic[k here](http://di.jo/GPExcelPastePredownload.aspx) to download the tool, and please give us a call if you have any questions.

**Have You Missed Any of Our Newsletters?**

[Click here to access archived](http://archive.constantcontact.com/fs180/1106908381019/archive/1114701752557.html)  [newsletters.](http://archive.constantcontact.com/fs180/1106908381019/archive/1114701752557.html)

If you have any other questions or would like to learn more about creating business alerts in Microsoft Dynamics GP just contact us and we can help.

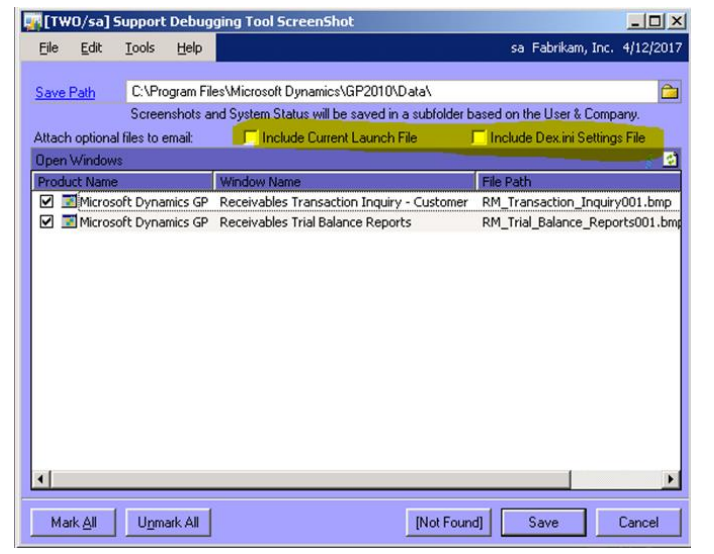

# CAPTURE SCREEN SHOTS WITH THE SUPPORT DEBUGGER TOOL

One of the many great features of the **Microsoft Dynamics GP Support Debugger Tool** is the screen shot capture tool. It allows the user to copy windows along with any questions, error messages, and the dynamics.set and dex.ini files. This feature helps make support cases easier and less time consuming to trouble shoot.

If you'd like a copy of this tool, please let us know since it is only available from your partner. We'll also be available to help with installation if needed.

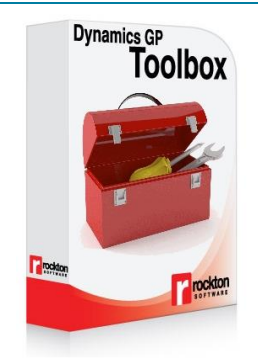

## 25 HELPFUL TOOLS IN ONE PACKAGE

**Rockton's Dynamics GP Toolbox** is loaded with functionality designed to save you time, money, and frustration. You can

- Reset batches stuck in a failed posting process
- Retain all or part of a transferred sales document number in the resulting document number
- Manage third-party products across your enterprise by ensuring all servers and workstations have the correct products installed
- Assign a different window to open when a user does not have security access to a given window, such as an inquiry window when access is removed from a maintenance window

Learn more about all of the individual tools included in the Dynamics GP Toolbo[x right here](http://www.rocktonsoftware.com/docs/default-source/default-document-library/product-downloads/gp-toolbox/dynamics-gp-toolbox---list-of-tools.pdf) . Evaluate the toolbox with a [free download.](http://www.rocktonsoftware.com/products/dynamics-gp-toolbox---free-trial) Find out more about these great tools by contacting **Dwight Boudreaux**.